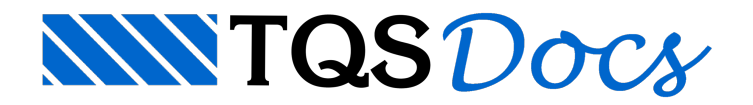

# Ferros padrão

A definição de comprimentos com o parâmetro "comprimento"=Ferro padrão no menu de "comprimento / formato" permite a colocação de ferros padronizados fora de escala no desenho. Estes ferros são definidos na biblioteca de ferros padronizados.

Na biblioteca de ferros, cadatipo de ferro é um desenho com um ferro de formato qualquer fora de escala, e que pode ser inserido dentro de um desenho de armação. Com a biblioteca de ferros padronizados você pode:

Criar ferros quaisquer fora de escala em desenhos complexos;

Transferir ferros quaisquer para o TQS G-Bar;

Gerar alista de ferros desenhada.

A biblioteca de ferros padronizados hoje é compatível com a do TQS G-Bar. Desenhos gerados no CAD/AGC podem ser transferidos para o TQS G-Bar, e os formatos dos ferros serão corretamente (na maior parte) desenhados.

Projetista e construtor podem trabalhar com umalista de ferros padronizados definida de comum acordo.

Cada ferro da tabela pode ser alterado, novos ferros podem ser acrescentados, e novas bibliotecas podem ser criadas. Junto com o CAD/AGC é distribuída umatabelacom mais de 100 tipos de ferros.

Os ferros genéricos que não estão natabela de ferros padronizados também têm os seus formatos transferidos para o TQS G-BAR, vetorialmente e com escala reduzida apropriadamente.

# Ferros da biblioteca

Nas duas páginas seguintes estão os ferros padronizados distribuídos junto com o CAD/AGC.Estes ferros seguem o padrão do TQS G-Bar.

Cada ferro da biblioteca é definido por um arquivo de desenho independente, com o nome Tn, onde "n" é o número do formato do ferro; estes arquivos estão localizados no sub-diretório \DP\TIPOSF sob o diretório de critérios.

No desenho de cadaferro, o nome do arquivo aparece no canto esquerdo superior do retângulo envolvente.

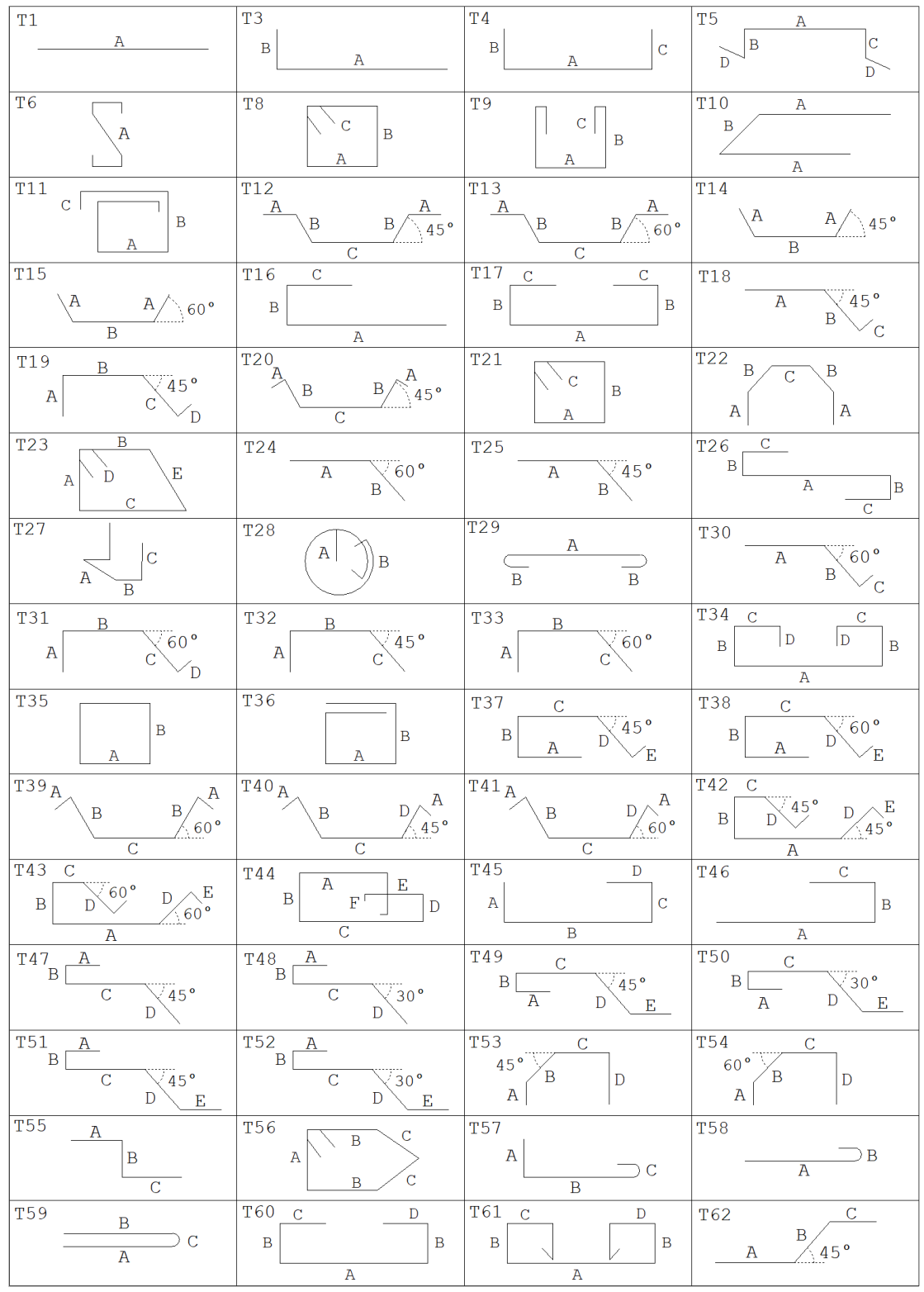

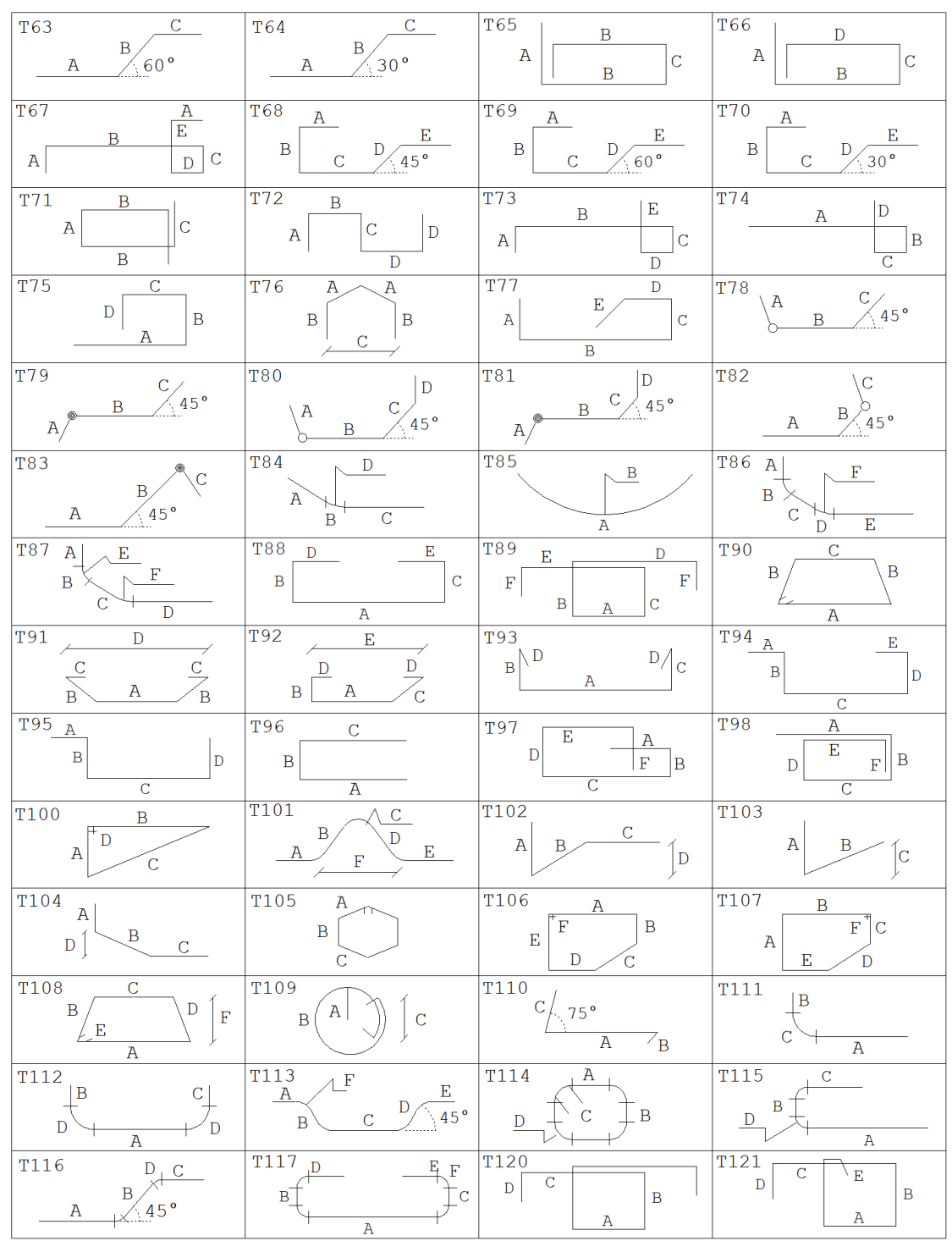

### Definição de um ferro padronizado

Dentro do menu de ferros genéricos, o parâmetro de definição de comprimento do ferro tem a opção "Ferro padrão", para a colocação de ferros padronizados.

Cada ferro padronizado tem dobras rotuladas por A, B, C, etc. Quando o projetista insere um ferro padronizado, o CAD/AGC pede pelo comprimento de cada dobra e o comprimento total, que pode não ser igual a soma das dobras (rótulos podem ser usados paraindicação de raio de curvatura em certos casos).

#### Inserção no desenho

O ferro padronizado é inserido no desenho como um bloco, no modo de arrasto e com valores de dobras

preenchidos no momento dainserção. Acompanhe a definição de um ferro tipo 13 (vejafiguras anteriores), distribuído no sentido horizontal do desenho de umalaje:

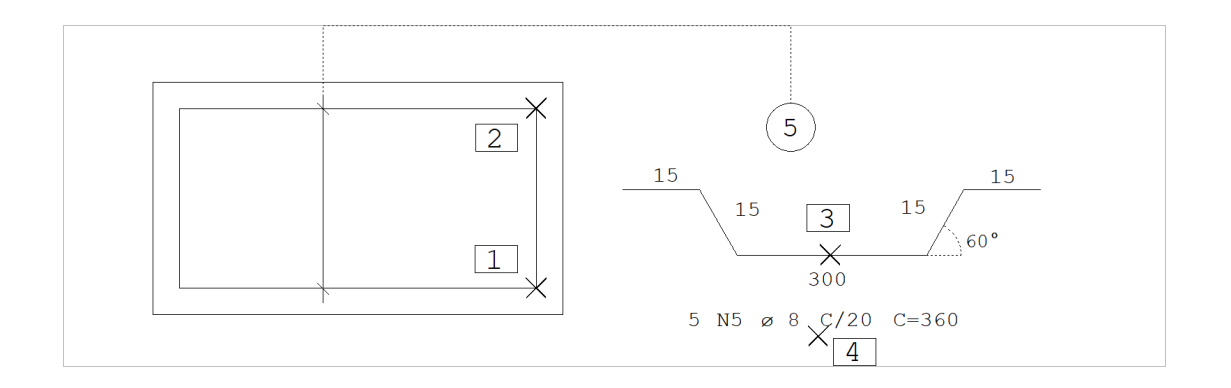

Nesta figura, a posição 5 foi identificada externamente antes da inserção do ferro. O ferro padronizado é sempre inserido fora de escala. Foram acionados os comandos:

menu "Ferros" "Comprimento / Formato" Comando: "Comprimento"=Ferro padrão menu "Ferros" "Posição, bitola, espaçamento" Comando: "Quantid"=Faixa p/ Comando: "Ferros" "Inserir ferro" Ponto no inicio da faixa: <E> no PT1 Ponto no fim da faixa: <E> no PT2 Nome do arquivo do ferro: T13 <ENTER> PT 1: <B1> no PT3 Entre com a dobra A [0=VAR]: 15 <ENTER> Entre com a dobra B [0=VAR]: 15 <ENTER> Entre com a dobra C [0=VAR]: 300 <ENTER> Comprimento total [360]: <ENTER> Angulo do texto [0]: <B3> Identifique posicao do texto : <B1> no PT4

#### Rotação do ferro

O ideal é representar o ferro padronizado na mesma direção em que será efetivamente colocado. Isto pode ser feito através do recurso de rotação dinâmica do EAG, usando as teclas de função. O ferro deve ser girado no momento em que aparece na tela no modo de arrasto.

Em vez da definição visual de rotação, você pode também apertar a tecla <G>, para a entrada de um ângulo exato de rotação da figura do ferro.

# Método de inserção

O termo inserção usado aqui para os ferros padronizados deve-se ao fato de que estes ferros são efetivamente inseridos no desenho como blocos, que são explodidos e alterados para a convenção de armaduras. Por isto, para cadaferro padronizado diferente inserido no desenho, serágerado um bloco com o nome do arquivo de desenho de definição do ferro.

O bloco é inserido através do método 5, ou seja, escalaiguala do desenho. Isto significa que o desenho do ferro ocupa sempre o mesmo tamanho no papel, qualquer que seja a escala de desenho usada. Na biblioteca padrão distribuída, cada ferro é contido em um retângulo de 4 por.

## Ferros padronizados de comprimento variável

Assim como nos demais ferros do CAD/AGC, os ferros padronizados podem ter um dos trechos variáveis.

Para definir um ferro padronizado variável:

Escolha um método de definição de variação de comprimento, através do parâmetro "Ferros" "Comprimento / Formato" "Ferro variável";

O trecho de comprimento variável deve receber comprimento zero.

O CAD/AGC substituias dobras de comprimento zero pela palavra VAR, e soma o comprimento das demais dobras ao comprimento do trecho variável, para obter o comprimento variável total.

#### Tratamento de raios de dobra e ganchos

O processo padrão de aplicação de raios de dobra e ganchos vale também para os ferros padronizados.

# Padrões do CAD/AGC

Embora a biblioteca de ferros seja reprogramável, alguns tipos de ferro hoje são reservados ao CAD/AGC e devem ser mantidos em novas bibliotecas. Estes tipos são:

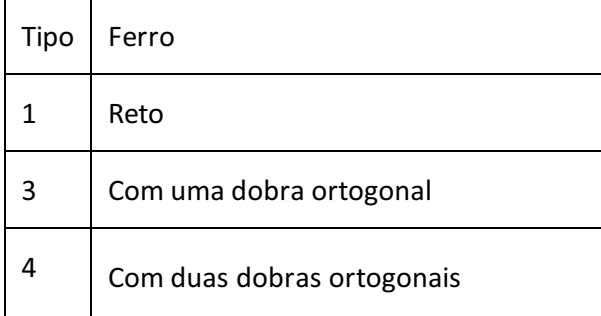

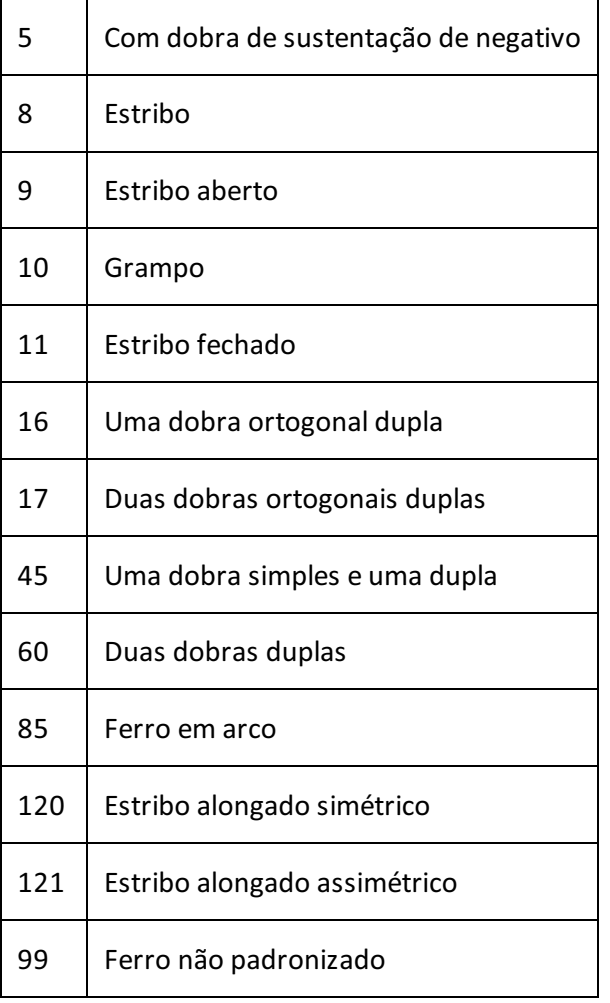

Os tipos gerados pelo CAD/AGC poderão ser parametrizados em versão futura. Estes tipos são compatíveis também com o TQS G-Bar.